Type the following link in your web browser: https://graduateschool.charlotte.edu/currentstudents/forms

Scroll down to the Doctoral Student Forms portion and click the Exam Reports of Comprehensive/Qualifying Examination for Doctoral Students link.

## **Doctoral Student Forms**

Doctoral Student Forms are submitted electronically through DocuSign unless otherwise noted.

- 1. To begin a new form simply click the link, follow the instructions on the Powerform Signer to enter names and NON-ALIAS email address for your advisor/committee chair, committee members and graduate program director, depending on the requirements of the form.
- 2. Enter your NinerNet credentials when prompted and then follow the instructions for data entry, etc. on the form.
- 3. You can track your form within DocuSign by logging into docusign.charlotte.edu using your non-alias @charlotte.edu email address and NinerNet credentials and follow the instructions for managing envelopes.
- 4. If you have questions or need to make a change after submitting, please contact gradschoolforms@uncc.edu.
- 5. For more information about DocuSign you may find the **FAQ** helpful.

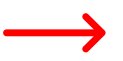

Exam Report of Comprehensive/Qualifying Examination for Doctoral Students

For reporting completion of comprehensive or qualifying exam.

Enter your full name (first & last), and then your UNC-Charlotte email address. The form will be rejected if you use your personal email address.

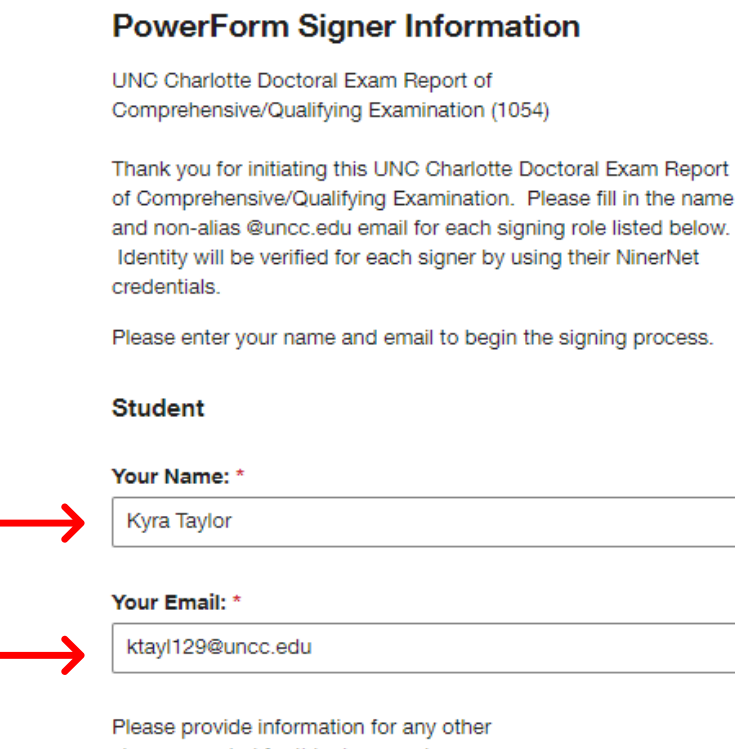

signers needed for this document.

Type your dissertation advisor's name and email address in the Chair portion of the document.

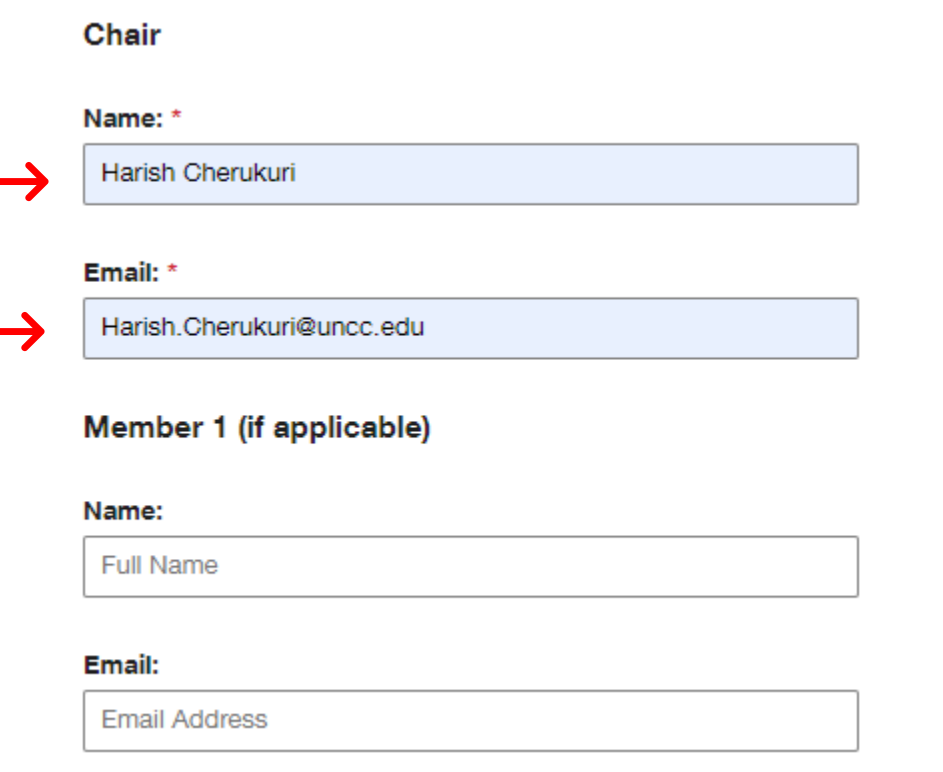

If you have multiple advisors, list their names and emails in the following slots.

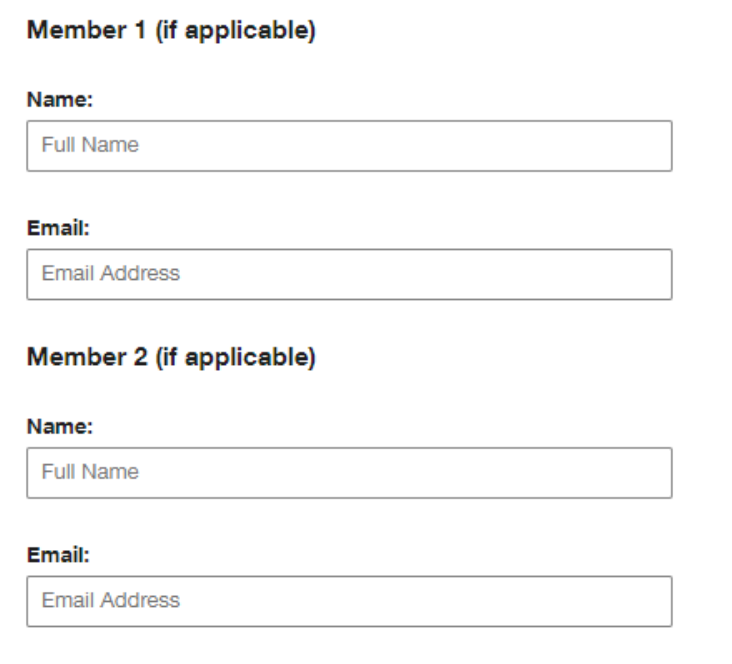

At the bottom of the first page, you will need to input Dr. Terry Xu and her email (throw mcc.edu) in the Graduate Program Director portion. Click the "Begin Signing" button at the bottom of the page to continue.

## **Graduate Program Director**

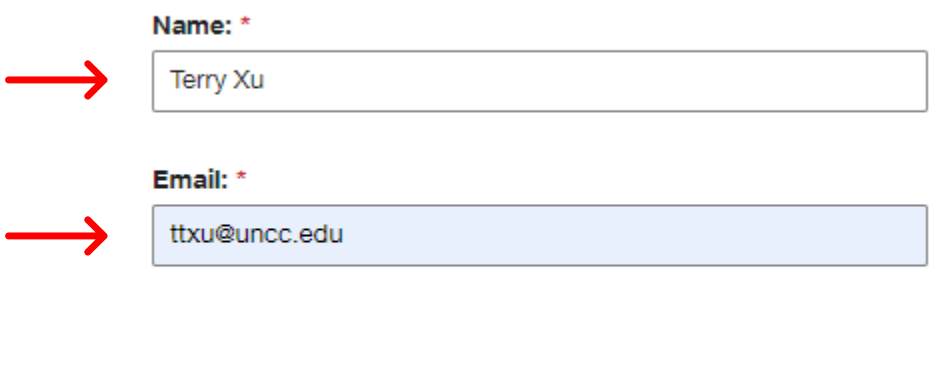

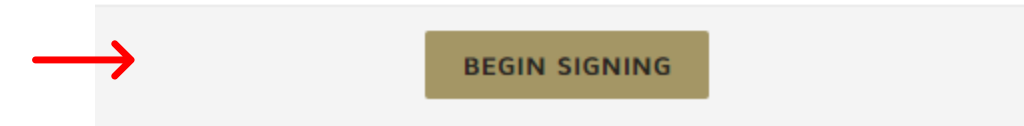

Review the electronic record and signature disclosure and check the box to agree to use electronic records and signatures, then click Continue.

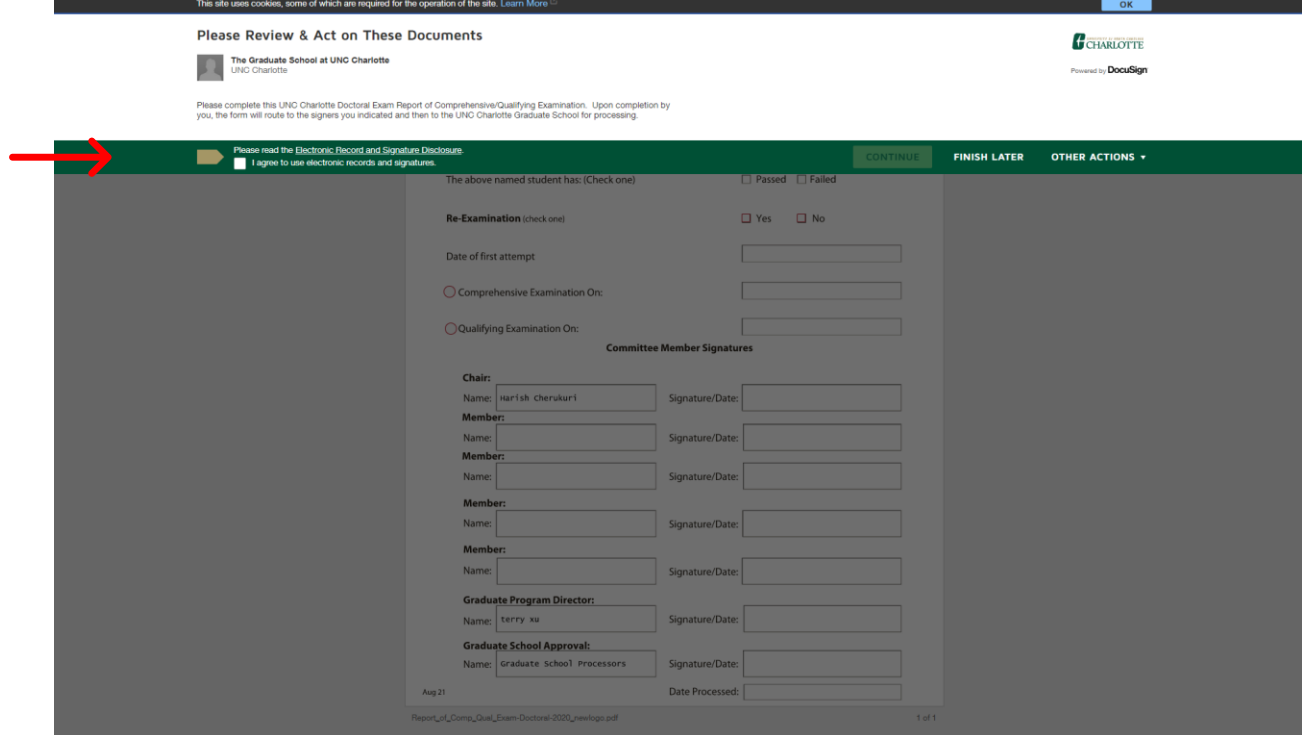

Click "Start" to begin signing. Enter your Student ID# and Degree/Program (Mechanical Engineering PhD).

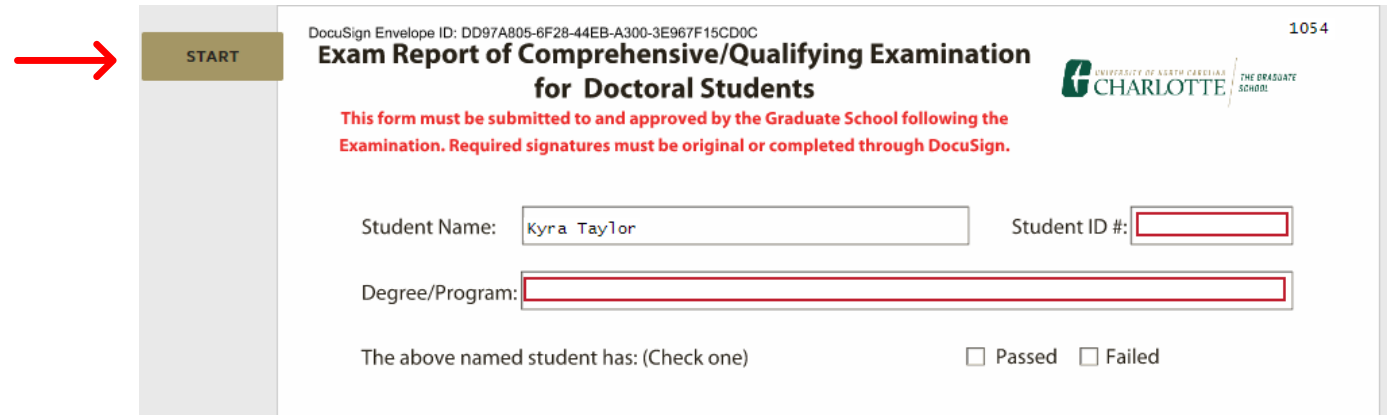

You will not be prompted to select Passed or Failed. Skip this question.

 $\overline{\phantom{a}}$ 

If you are retaking an exam, select yes, and input the date of your first attempt in the Qualifying Examination slot. If you are unsure of the date, check your email for your Qualifying Exam schedule confirmation. If you cannot find this email, please contact Kyra Taylor [\(ktayl129@uncc.edu\)](mailto:ktayl129@uncc.edu) or Dr. Terry Xu [\(ttxu@uncc.edu\)](mailto:ttxu@uncc.edu).

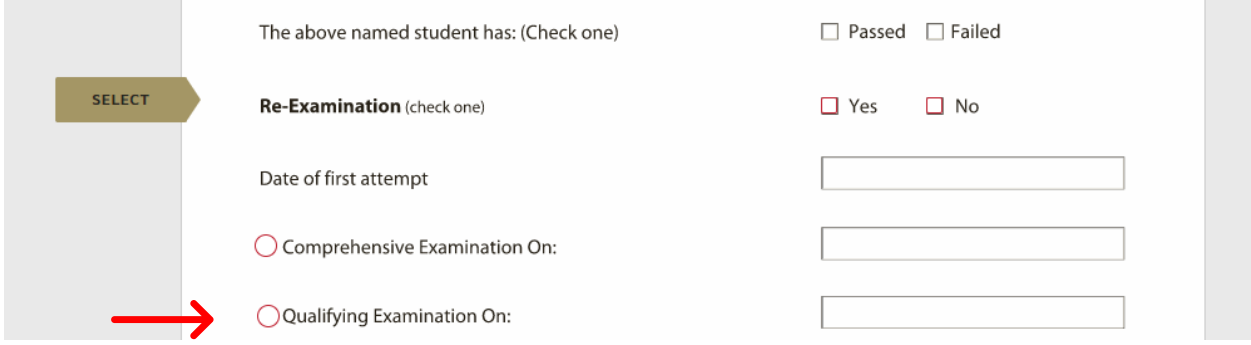

Your dissertation chair and/or committee members should be auto-populated in the signature portion of the form. Confirm that the information is correct before clicking "Finish".

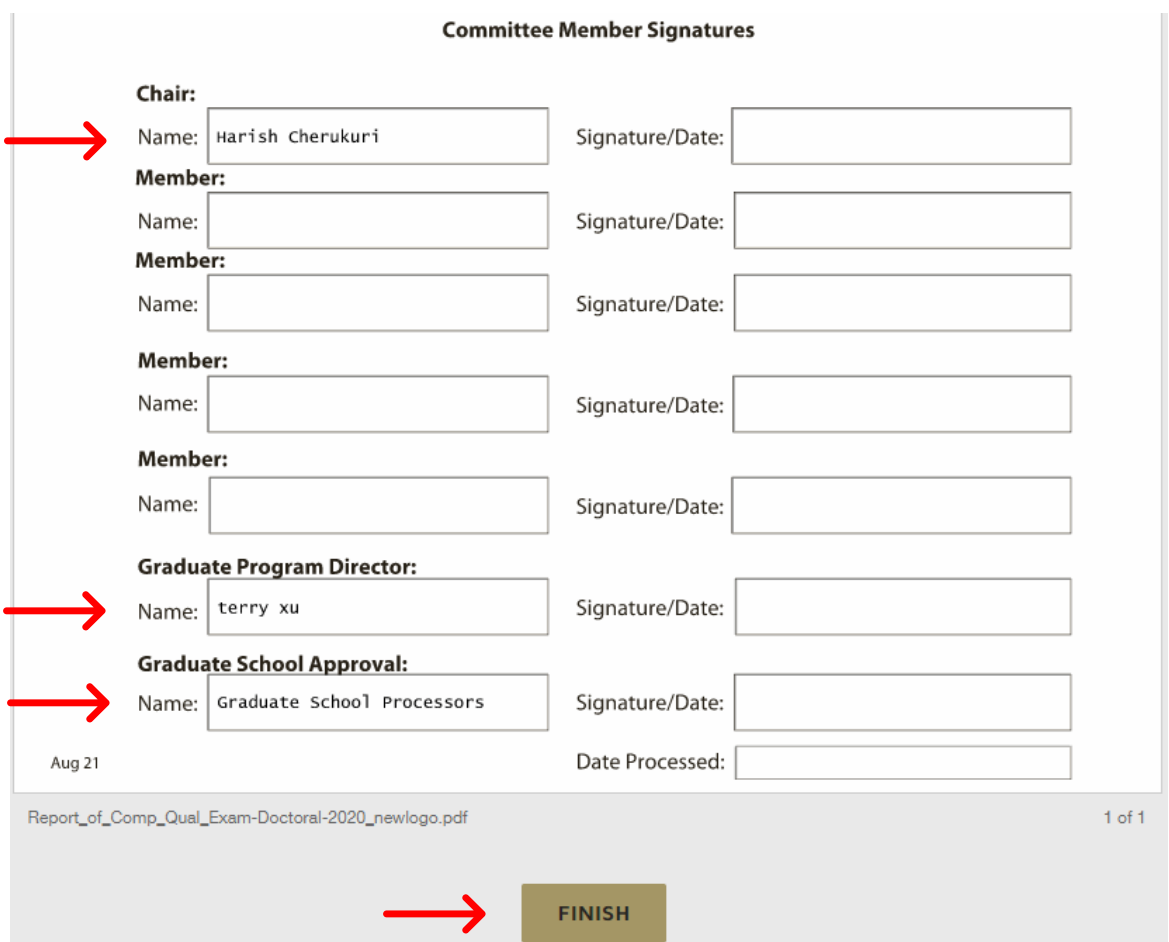